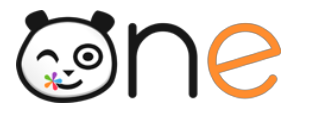

# **B. Distribuer les comptes utilisateurs**

L'ENT dispose d'un menu permettant de publier les codes d'activation des comptes pour les distribuer facilement.

Les comptes peuvent être soit :

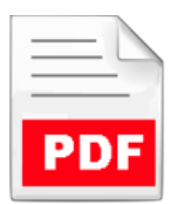

Imprimés au format PDF Envoyés directement par courriel aux utilisateurs

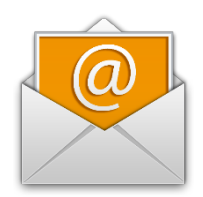

Le publipostage est disponible dans l'onglet Publipostage du menu Service de la Console d'administration de l'ENT :

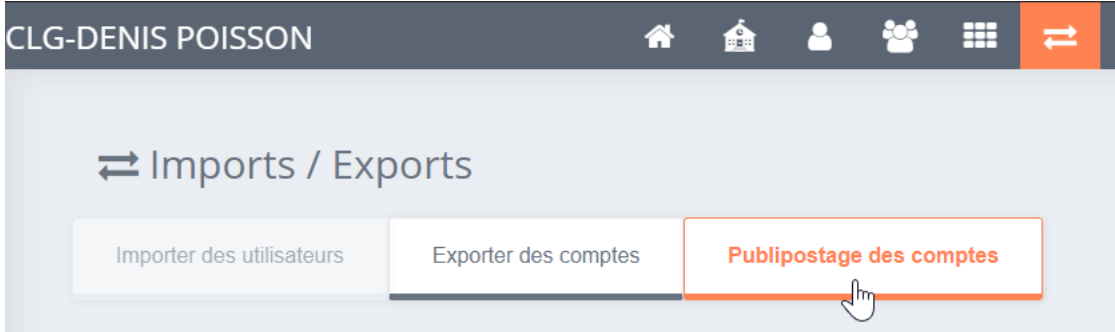

# **Choix des utilisateurs pour le publipostage**

Publipostage des comptes

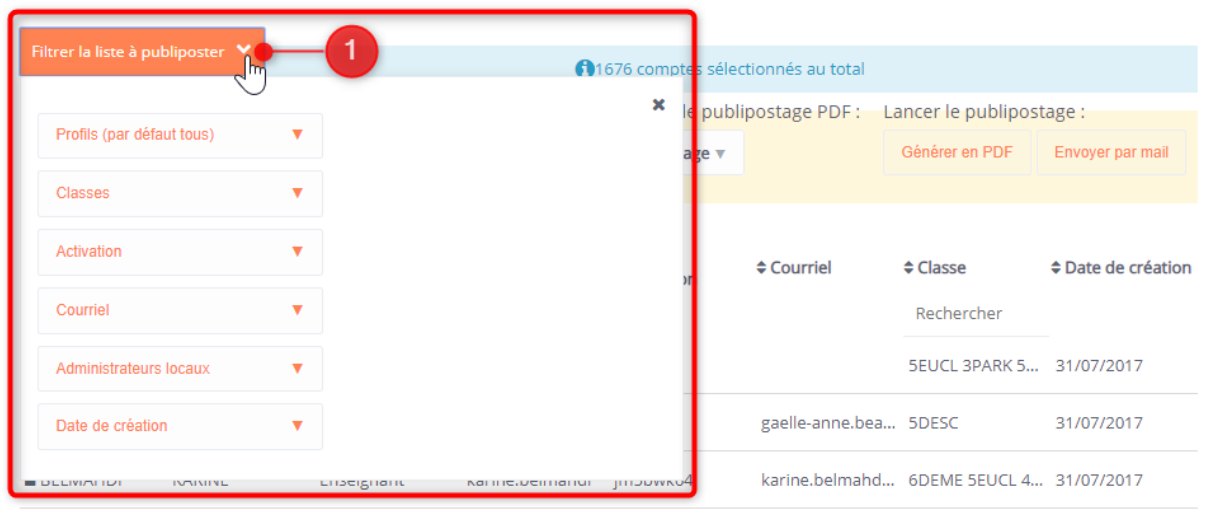

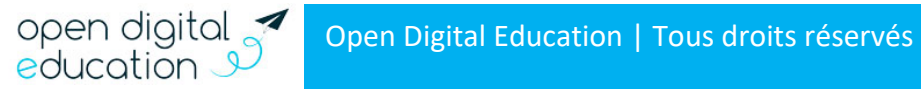

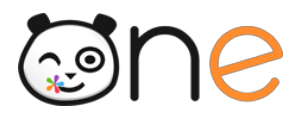

 L'administrateur sélectionne les utilisateurs à l'aide de plusieurs filtres qui lui sont proposés. Si le l'administrateur ne précise rien sur un filtre, cela veut dire que tous les utilisateurs sont sélectionnés.

Les filtres proposés sont les suivants :

- **Le profil** : pour limiter la sélection à un ou plusieurs profils pour le même publipostage ;
- **Classes**: pour limiter la sélection à une ou plusieurs classes pour le même publipostage ;
- **Filtre sur l'activation** : pour ne traiter que les comptes qui n'ont pas été activés ou que les comptes qui ont été déjà activés, ou tous les comptes indifféremment.
- **Filtre sur la présence d'une adresse courriel** : pour ne traiter que les comptes qui ont une adresse courriel renseignée, ou qui n'en ont pas, ou tous les comptes indifféremment.
- **Administrateurs locaux :** pour ne traiter que les comptes des administrateurs locaux, ou ceux qui ne le sont pas, ou tous les comptes indifféremment.
- **Date de création :** pout limiter la sélection à une période ultérieure ou antérieure à une date donnée.

## **Choix du type de publipostage**

Les boutons « **Générer un PDF** » et « **Envoyer par mail** » permettent à l'Administrateur de lancer le publipostage dans le mode qui lui convient, pour les comptes affichés sur la page de publipostage.

## *a) Le publipostage « PDF »*

Le publipostage « PDF » produit un fichier qui contient pour chaque utilisateur des informations pour se connecter à l'ENT.

## Publipostage des comptes

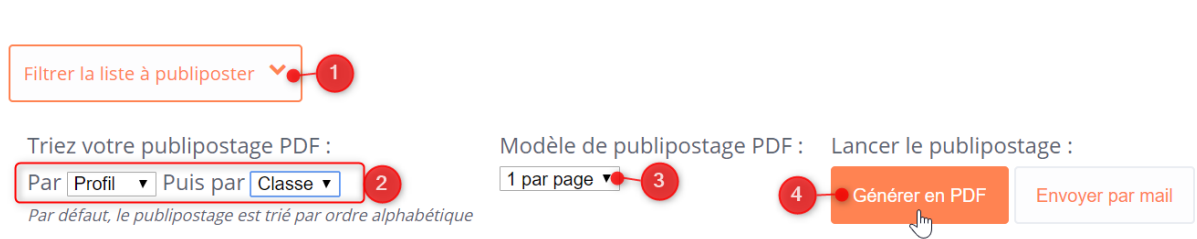

 Dans la barre au-dessus de la liste des utilisateurs, il est possible de choisir la façon dont seront triées les feuilles dans le PDF qui sera généré.

2 modèles de publipostages sont disponibles. Avant de cliquer sur le bouton « **Générer un PDF** », il faut sélectionner le modèle de publipostage désiré. Par défaut, c'est le modèle 1 par page qui est sélectionné.

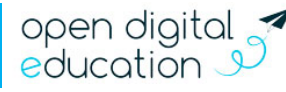

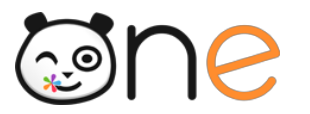

Modèle de publipostage PDF :

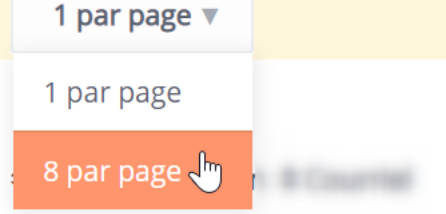

Le modèle de publipostage « 1 par page » produit un fichier qui contient une page par compte :

- Si le compte de l'utilisateur est déjà activé, la page contient des informations personnalisées afin de rappeler à l'utilisateur qui aurait perdu son mot de passe, comment procéder pour en choisir un nouveau ;
- Si le compte de l'utilisateur n'est pas activé, la page contient les informations de connexion de l'utilisateur et des informations générales sur la procédure pour activer son compte et se connecter à l'ENT.

Le modèle de publipostage « 8 par page » produit un fichier qui contient 8 comptes par pages. Ce modèle affiche donc moins d'informations par compte :

• Pour les utilisateurs dont le compte est déjà activé, l'identifiant de l'utilisateur et l'adresse de connexion sont rappelés :

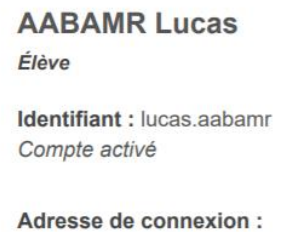

• Pour les utilisateurs dont le compte n'est pas encore activé, s'affiche en plus de l'identifiant, le code d'activation du compte.

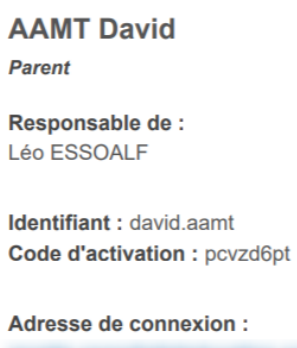

• S'affiche également le nom de l'enfant pour les profils parents.

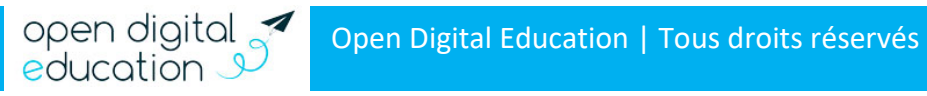